## **報告書タイトル 2018**

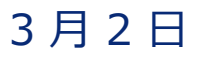

**会社名 作成者: 自分の名前**

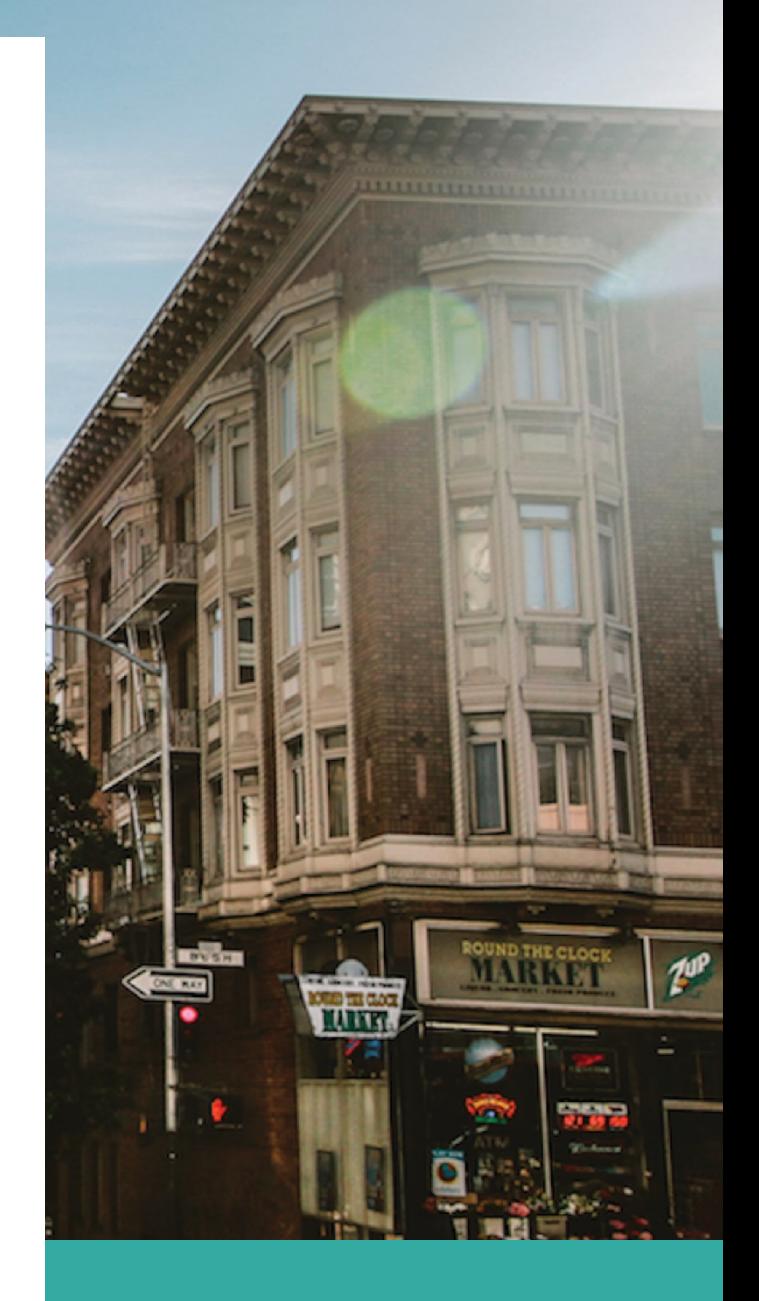

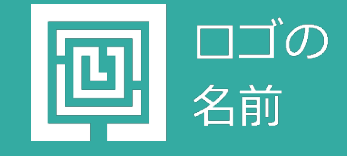

## **タイトルの見出し**

## ここにサブタイトルのテキストを入力

(このテキストのような) プレースホルダー テキストをタップして独自のテキストに置き換えるだけ で、すぐに作成を開始できます。

ファイルから画像を挿入したり、または図形、テキスト ボックス、表を追加したりしたいとします。 場合は、リボンの [挿入] タブで、必要なオプションをタップするだけです。

## **"[挿入]** *タブには、ハイパーリンクの追加やコメントの挿 入など、他にも使いやすい機能が用意されています。"*

(このテキストのような) プレースホルダー テキストをタップして独自のテキストに置き換えるだけ で、すぐに作成を開始できます。

ファイルから画像を挿入したり、または図形、テキスト ボックス、表を追加したりしたいとします。 場合は、リボンの [挿入] タブで、必要なオプションをタップするだけです。